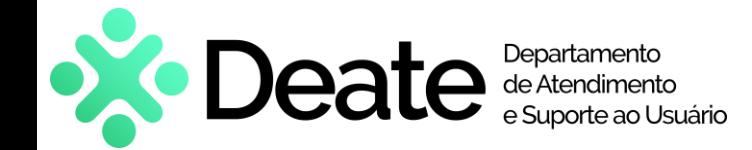

## **Como entrar**

- Ligue o notebook e pressione as teclas "Ctrl + Alt + Delete"
- Localize no canto inferior direito o ícone de internet  $(\bigoplus)$  e conecte à sua rede de casa
- Faça logon no Windows com seu e-mail e senha de rede do TJRJ

## **Acesso a sistemas**

- Sistemas Web (SEI, PJe, Portal de Sistemas): use o Microsoft Edge ou Google Chrome
- Sistemas publicados no Portal SAR: *[https://sar2020.tjrj.jus.br](https://sar2020.tjrj.jus.br/)*
- Portal Microsoft 365: *[https://portal.office.com](https://portal.office.com/)*

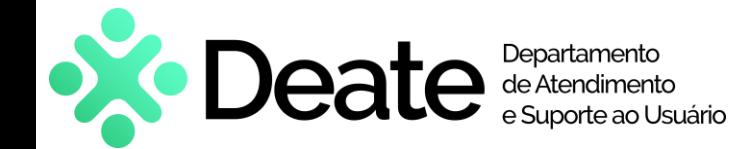

# **Atualizações**

*As atualizações de segurança são importantes, pois mantêm o notebook protegido contra ameaças encontradas pela Microsoft, impedindo acesso de hackers e agentes maliciosos.*

• Seu notebook já está configurado para receber atualizações de forma automática. Basta ligá-lo e conectar à internet — faça isso ao menos uma vez por semana.

*É possível checar o status das atualizações: na barra de pesquisa, digite "Windows Update" e selecione "Verificar se há atualizações"*

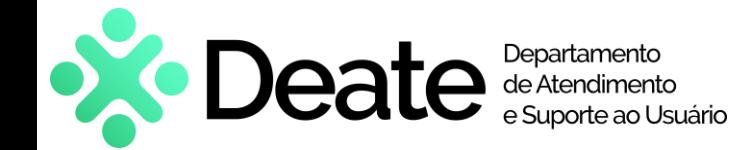

# **Dicas de Segurança**

- **Conscientização de Segurança:** Esteja ciente das políticas de segurança do PJERJ e siga-as rigorosamente. Relate qualquer atividade suspeita à SGTEC.
- **Backup de dados:** Salve seus arquivos na nuvem Microsoft: OneDrive, Teams ou Sharepoint.
- **Proteja senhas:** Não compartilhe suas senhas. Não as utilize para cadastro em outros sites.
- **Acesso indevido:** Bloqueie o notebook ao se afastar dele. Não deixe que outras pessoas usem o notebook de trabalho.
- **Rede Wi-Fi:** Configure sua rede Wi-Fi com uma senha forte e criptografia. Evite redes públicas não seguras.
- **Dispositivos externos:** Evite usar pendrives ou outros dispositivos externos, principalmente os de terceiros ou de fontes desconhecidas.
- **Perda, roubo ou furto:** Avise imediatamente à SGTEC, através dos Canais de Comunicação.

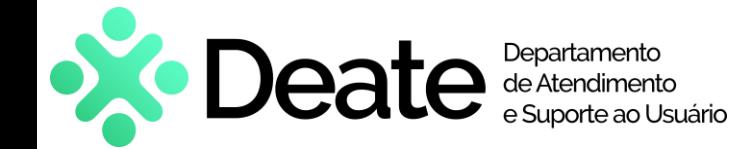

## **Atendimento e Suporte**

- Fale com a SGTEC para qualquer suporte. Não faça, por conta própria, qualquer tipo de manutenção, instalação ou configuração no notebook, sistemas e aplicativos.
- O suporte será prestado preferencialmente através do Microsoft Teams, que já vai instalado no notebook.

*Certifique-se de que o Teams esteja aberto e conectado à internet. O técnico irá contatá-lo por esse canal.*

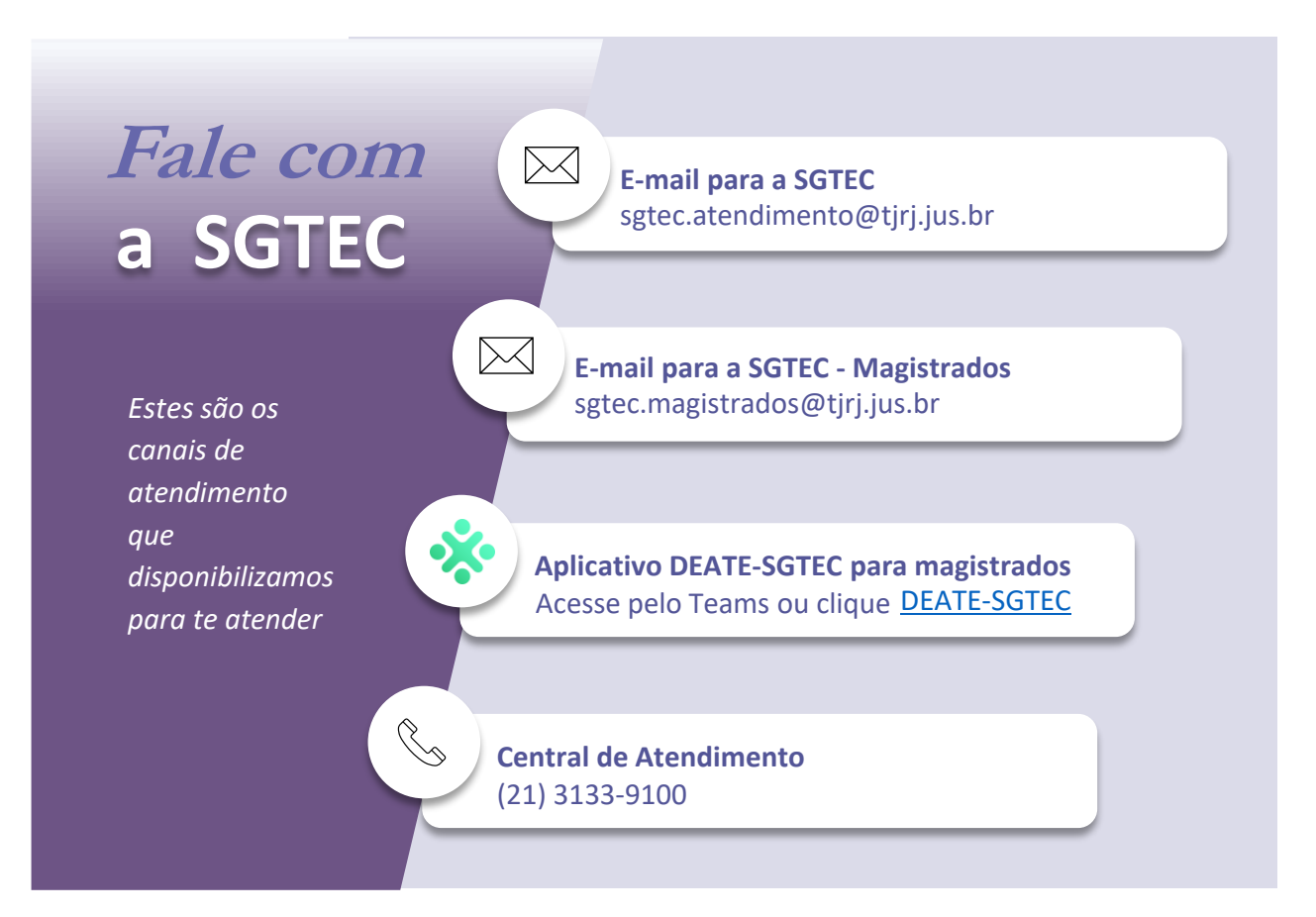